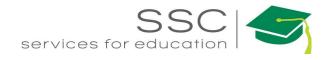

# Inventory Transactions AiM 2016

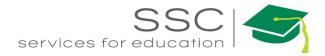

# Table of Contents

| Inventory Process Overview                 | 2  |
|--------------------------------------------|----|
| Material Request Entry                     | 2  |
| Pick Ticket                                | 4  |
| Pick Ticket – By Loading Material Request  | 4  |
| Pick Ticket – Manual Entry                 | 7  |
| Pick Ticket Statuses                       | 9  |
| Counter Release                            |    |
| Counter Release – By Loading Pick Ticket   |    |
| Counter Release – Manual Entry             |    |
| Counter Return                             |    |
| Maintaining Inventory Stock                |    |
| External Inventory Adjustment              |    |
| External Inventory Adjustment Approval     | 21 |
| Warehouse Transfer                         |    |
| Physical Count                             |    |
| Physical Count Generator                   |    |
| Print Physical Count Worksheet             |    |
| Enter Physical Count Data                  |    |
| Review and Approve Physical Count          |    |
| Inventory Reorder Generator Required Setup |    |
| Inventory Reorder Generator Screen         |    |

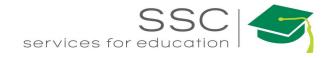

# **Inventory Process Overview**

Inventory parts are charged to a Work Order through the Counter Release screen. This screen can be manually setup or the process can be initiated through the Material Request screen or Pick Ticket screen. Instructions for all 3 screens are outlined below.

# **Material Request Entry**

| (For more det                                                                                                    | ailed instruc          | ctions, see the W                                      | ork Manag                   | gement Packet                                                                                 | t)                             |                                                                                              |
|----------------------------------------------------------------------------------------------------|------------------------|--------------------------------------------------------|-----------------------------|-----------------------------------------------------------------------------------------------|--------------------------------|----------------------------------------------------------------------------------------------|
| AiM 🔳 P                                                                                                    | hase                   |                                                        |                             |                                                                                               |                                |                                                                                              |
| Edit                                                                                                    | Search                 | Browse                                                 |                             |                                                                                               |                                |                                                                                              |
| Action<br>ViewFinder<br>Material Request<br>Daily Assidement Brow<br>Email<br>Print<br>View                        | wse<br>I Request - Qui |                                                        | - Clicl                     | at the Phase.<br>Material Reconstruction on the                                               | quest. This                    | will default the WO                                                                          |
| Save Cancel                                                                                                    |                        |                                                        |                             |                                                                                               |                                |                                                                                              |
| View<br>Extra Description<br>Notes Log<br><u>User Defined Fields</u><br><u>Status History</u><br>Related Documents | <mark>65692</mark>     | 1                                                      | Last Edited                 | by ROLETEST On 06/16/2016 03:                                                                 | 59 PM Status<br>Total          | NEW Q                                                                                        |
|                                                                                                    | SR Jenr<br>Phase 001   | 13-166130 Q<br>Iifer Smith, 111-1111, js@mail.com<br>Q | Requested By<br>Date Needed | (708116         Q)           ANNA BARWICK         2           Jun 16, 2016 04:11 PM         🗃 | Region<br>Facility<br>Property | 02 Q<br>TEXAS A&M UNIVERSITY- COLLEGE STATION<br>81 Q<br>WEST CAMPUS                         |
|                                                                                                    | Shop MAINT             | SYSTEM 979-845-4311 RM 312 &                           | Deliver To                  | (708116 Q)<br>ANNA BARWICK                                                                    | Property                       | 1504     Q       REVNOLDS MEDICAL SCIENCES BUILDING       208A       Q       CONFERENCE ROOM |
|                                                                                                    | Line Items             |                                                        |                             |                                                                                               |                                | 3 Remove Add                                                                                 |
|                                                                                                    | Line Line Type         | Part/Equipment Descrip                                 | ption                       |                                                                                               | UOM                            | Quantity Unit Cost Subtotal Status                                                           |

- 1. Title Block
  - a. Material Request # is auto-generated. Do Not change it.
  - b. The description field is optional. Once saved, it will show the Shop that is listed on the submitter's User Profile. Warehouse will sometimes add information here.

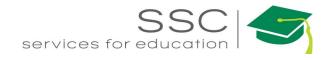

- 2. Requestor Block Required
  - a. Requested By Employee number of the technician requesting the material.
  - b. Date Needed Date the material needs to be delivered or picked up
  - c. Deliver To Employee number of the technician requesting the material
- 3. Add Line Item
  - Click Add to enter the Line Items a. AiM Add New Line Item = Next Cancel Please Select: 2 Browse Catalogs Add Stock Part by Warehouse Add Catalog Part by Vendor Add NonStock Part Add Equipment Rental Add Inventory Kit

\*\*If unsure if item is inventory, search on the Inventory Part Screen.

- 4. Choose the type of line item to be added
  - a. *Add Stock Part by Warehouse* items kept in inventory
  - b. *Add Catalog Part by Vendor* item listed in a vendor catalog in AiM
  - c. *Add NonStock Part* item that needs to be purchased
- 5. Click Next
- 6. Complete the Line Item screen.
- 7. Add additional line items if needed.
- 8. Click Save

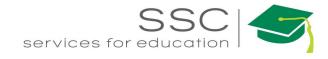

# **Pick Ticket**

The Pick Ticket is a form of reservation of parts from a warehouse. It is used to populate the Counter Release. Using Pick Tickets allows for staging materials.

If the Material Request screen is used, the Pick Ticket screen must be used to carry the information to the Counter Release screen.

Pick Ticket - By Loading Material Request AiM Inventory Add Menu In the Inventory Module, look at the Menu Q L **Inventory Part Profile** Click the Paper Icon **h** next to Pick Ticket Counter Release Q Ŀ Q 🖹 Counter Return Q Pick Ticket Warehouse Iransfer Q 🔍 📗 Inventory Adjustment AiM Pick Ticket ROLETEST About Help Logout Cancel Created By ROLETEST On 06/30/2016 02:34 PM Status 29167 OPEN Q Last Edited by ROLETEST On 06/30/2016 02:34 PM Extra Description 1 Warehouse Q (2) Shipping Information Notes Log User Defined Fields Date Needed = Status History Related Documents Work Order Region Q Q Facility Q Phase Property Q Location Q 3 Line Items Line Part Created B 29167 Last Edited b 1. Description Field – enter MR #, Shop, and List MR #/Shop/ Person Shop Person

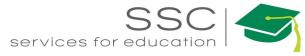

| Stat                 | tus                        | OPEN               | C           | L.            |          |                                                                                              |                  |                   |            |            |
|----------------------|----------------------------|--------------------|-------------|---------------|----------|----------------------------------------------------------------------------------------------|------------------|-------------------|------------|------------|
| Wa                   | rehouse                    |                    | d E         |               |          | 2. Choose the Wa                                                                             | arehouse         | e from t          | he list    |            |
| Dat                  | e Needed                   |                    | Î           |               |          |                                                                                              |                  |                   |            |            |
| AiM                  | Pick Ticket                |                    |             |               |          |                                                                                              |                  | ROLETEST          | About H    | elp Logout |
| Sav                  | ve Cancel                  | l.                 |             |               |          |                                                                                              |                  |                   |            |            |
| View                 |                            | <mark>29169</mark> |             |               |          | Created By ROLETEST On 07/01/2016 10:38 AM<br>Last Edited by ROLETEST On 07/01/2016 10:38 AM | Status           | OPEN              | Q          |            |
| Extra De<br>Shipping | scription<br>g Information | List MR#/          | Shop/Person |               |          |                                                                                              | Warehouse        | FACILITIES        | Q          |            |
| Notes Lo<br>User Def | og<br>fined Fields         |                    |             |               |          |                                                                                              |                  | FACILITIES WAR    | EHOUSE     |            |
| <u>Status H</u>      | listory                    |                    |             |               |          |                                                                                              | Date Needed      |                   |            |            |
| Related              | Documents                  | Work Order         | r Constant  | Q             | Region   | Q                                                                                            |                  |                   |            |            |
|                      |                            |                    |             |               | Facility |                                                                                              |                  |                   |            |            |
|                      |                            |                    |             |               | racinty  | <u> </u>                                                                                     |                  |                   |            |            |
|                      |                            | Phase              |             | Q             | Property | Q                                                                                            |                  |                   |            |            |
|                      |                            |                    |             |               | Location |                                                                                              |                  |                   |            |            |
|                      |                            |                    |             |               | Location | Q                                                                                            |                  |                   |            |            |
|                      |                            | Line It            | ems         |               |          | Remove                                                                                       | ad Material Requ | est Load Sho      | oping Cart | Add        |
|                      |                            | Line               | Part        | Description   |          | UOM Bin                                                                                      | <u>,</u>         | equested Quantity | y Unit Cos | t Status   |
| 3.                   | Click L                    | oad Mate           | rial Reques | t             |          |                                                                                              |                  |                   |            |            |
| AiM                  | Lo                         | ad Materia         | al Request  |               |          |                                                                                              | ROLETE           | EST Abou          | it Help    | Logout     |
| D                    | one                        | Cancel             |             |               |          |                                                                                              |                  |                   |            |            |
|                      | Transaction                | Line               | Warehouse   | Work Order    | Phase    | Part                                                                                         |                  | Quantity          | Status     |            |
|                      | 65571                      | 3                  | FACILITIES  | 150713-164727 | 001      | DORSAL.OP.BL.FS                                                                              |                  | 1.0000            | Open       |            |
|                      | <u>65611</u>               | 2                  | FACILITIES  | 150601-000002 | 001      | F26DBX/835/ECO4P                                                                             |                  | 20.0000           | Open       |            |

*The available Material Requests for the selected Warehouse will appear.*4. Check the box in front of the desired Material Request.

- 5. Click Done

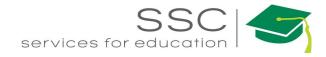

| AiM Pick Ticket                  |               |                               |                  |                                                       |                   | ROLETEST          | About Help Logout  |
|----------------------------------|---------------|-------------------------------|------------------|-------------------------------------------------------|-------------------|-------------------|--------------------|
| Save Cancel                      |               |                               |                  |                                                       |                   |                   |                    |
| View                             | 29169         |                               |                  | ROLETEST On 07/01/2016 1<br>d by ROLETEST On 07/01/20 |                   | OPE               | N Q                |
| Extra Description                |               |                               |                  |                                                       | AM<br>Wareh       | ouse FACIL        | ITIES              |
| Shipping Information             | List MR#/Shop | /Person                       |                  |                                                       |                   |                   |                    |
| Notes Log<br>User Defined Fields |               |                               |                  |                                                       |                   | FACIL             | ITIES WAREHOUSE    |
| Status History                   |               |                               | ^                | ۵                                                     | Date N            | leeded Jul 2      | 1, 2015 12:00 AM 🛗 |
| Related Documents                |               |                               |                  |                                                       |                   | _                 |                    |
| neuted bocaments                 | Work Order    | 150713-164727                 | Region           | 02 Q                                                  |                   |                   |                    |
|                                  |               |                               |                  | TEXAS A&M UNIVERSITY- C                               | OLLEGE            |                   |                    |
|                                  |               | 1505 SEAT BROKEN, SECOND      | Facility         | B1 Q                                                  |                   |                   |                    |
|                                  |               |                               |                  |                                                       |                   |                   |                    |
|                                  |               |                               | -                | WEST CAMPUS                                           |                   |                   |                    |
|                                  | Phase         | 001                           | Property         | 1505 Q                                                |                   |                   |                    |
|                                  |               |                               |                  | ROSENTHAL MEAT SCIENC                                 | E &               |                   |                    |
|                                  |               | 1505 SEAT BROKEN. SECOND      | Location         | 100 Q                                                 |                   |                   |                    |
|                                  |               |                               |                  | TEACHING AUDITORIUM -                                 |                   |                   |                    |
|                                  | Line Items    | 5                             |                  | Remove                                                | ad Material Reque | st Load Shop      | pping Cart Add     |
|                                  | Line Part     | Descrip                       | tion             | UOM Bin                                               | n Re              | equested Quantity | Unit Cost Status   |
|                                  |               | RSAL.OP.BL.FS DORSAI<br>BLACK | L SEAT SHELL ASY | EA 302                                                | 28.4.1.1          | 1.0000            | \$54.9500 Open     |

The Work Order fields will autopopulate with the data from the Material Request. *\* The Date Needed will not save if for a previous date.* 

6. Click Save

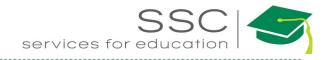

## **Pick Ticket – Manual Entry**

| AiM Inver                                                                      | ntory                |            | _                          |                                                                                              |                     |                                                                 |
|--------------------------------------------------------------------------------|----------------------|------------|----------------------------|----------------------------------------------------------------------------------------------|---------------------|-----------------------------------------------------------------|
| Add                                                                            |                      |            |                            |                                                                                              |                     |                                                                 |
| Menu                                                                           |                      | <b>^</b>   |                            | • In the Inventory N                                                                         | Iodule              | look at the Menu                                                |
| Q    Counter      Q    Pick Ticket      Q    Warehout      Q    Inventory      | Return               | r          |                            | <ul> <li>Click the Paper Ic</li> </ul>                                                       |                     |                                                                 |
| AiM Pick Ticket                                                                | -                    | _          | -                          | _                                                                                            | -                   | ROLETEST About Help Logout                                      |
| View<br>Extra Description<br>Shipping Information                              | <mark>29167</mark>   | 1          |                            | Created By ROLETEST On 06/30/2016 02:34 PM<br>Last Edited by ROLETEST On 06/30/2016 02:34 PM | Status<br>Warehouse | OPEN Q                                                          |
| Notes Log<br>User Defined Fields<br><u>Status History</u><br>Related Documents |                      |            |                            |                                                                                              | Date Needed         |                                                                 |
| neiated Documents                                                              | Work Order           | ۹ (3)      | Region<br>Facility         |                                                                                              |                     |                                                                 |
|                                                                                | Phase                | ٩          | Property                   | ٩                                                                                            |                     |                                                                 |
|                                                                                |                      |            | Location                   | Q                                                                                            |                     | (4)                                                             |
|                                                                                | Line Items Line Part | Descriptio | n                          | Remove Loa<br>UOM Bin                                                                        | ıd Material Requ    | uest Load Shopping Cart Add Requested Quantity Unit Cost Status |
| 29167                                                                          |                      |            | Created B<br>Last Edited b |                                                                                              |                     |                                                                 |
| List MR #/Shop/ Person                                                         |                      |            |                            | 1. Description Field request is for                                                          | – Shop              | and Shop Person                                                 |
| Status OPE                                                                     | N                    | Q          |                            | 2. Status Block                                                                              |                     |                                                                 |
| Warehouse                                                                      |                      | Q.         |                            | <ul> <li>Status – Explan</li> <li>Warehouse – C</li> <li>Date Needed – </li> </ul>           | hoose fi            | rom the list                                                    |
| Date Needed                                                                    |                      |            |                            |                                                                                              |                     |                                                                 |

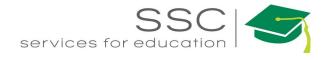

| Work Order | 9          | 3                                   | • W      | c Order Block<br>ork Order – Enter or search for number<br>ase – Enter the number |
|------------|------------|-------------------------------------|----------|-----------------------------------------------------------------------------------|
|            | Nork Order | 160630-166146 Q                     | Region   | 07 Q<br>TEXAS AGRILIFE EXTENSION SERVICE                                          |
|            |            | This is a bunch of stuff. This is a | Facility | C3 Q<br>RIVERSIDE CAMPUS                                                          |
|            | Phase      | 001 Q                               | Property | 8475 Q<br>STORAGE-EQUINE SCIENCE SIDE                                             |
|            |            | This is a bunch of stuff. This is a | Location | OUTSIDE Q                                                                         |

Once the Work Order is entered, the property information will populate.

4. Next to Line Item, Click Add

| AiM         Pick Ticket Line Item         ROLETEST         About         Help         Logout |              |                     |                                |             |        |  |  |
|----------------------------------------------------------------------------------------------|--------------|---------------------|--------------------------------|-------------|--------|--|--|
| Done                                                                                         | Add Cancel   |                     |                                |             |        |  |  |
| 1                                                                                            |              | Last Edited by ROLE | TEST On 07/01/2016 02:23<br>PM | Status      | Open 🔻 |  |  |
| Part 5                                                                                       | ٩            | Requested Quantity  | 6                              | Transaction |        |  |  |
| Bin<br>Unit Cost                                                                             | Q<br>50.0000 | Quantity on Hand    |                                |             |        |  |  |
| UOM<br>Kit                                                                                   | ٩            | Released Quantity   |                                | Line        |        |  |  |

- 5. Part Block
  - Part Choose a Part number from the Warehouse inventory
  - Bin This will autopopulate based on the bin preference setup. Bin can be changed if multiple are available.
  - Unit Cost Autopopulates
  - UOM Autopopulates

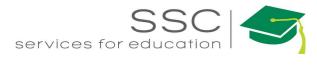

| AiM Pick Tic     | ket Line Item                          |                    |                                 | ROLETE      | ST About Help | Logout |
|------------------|----------------------------------------|--------------------|---------------------------------|-------------|---------------|--------|
| Done             | Add Cancel                             |                    |                                 |             |               |        |
| 1                |                                        | Last Edited by ROL | ETEST On 07/01/2016 02:23<br>PM | Status      | Open 🔻        |        |
| Part             | #10FW<br>Q<br>FLAT WASHER, SAE, STEEL, | Requested Quantity |                                 | Transaction |               |        |
| Bin<br>Unit Cost | 2129.2.7.1 Q<br>\$3.4000               | Quantity on Hand   | 2.0000                          |             |               |        |
| UOM<br>Kit       | PK<br>Q                                | Released Quantity  |                                 | Line        |               |        |

- 6. Quantities Block
  - Requested Quantity How many are being pulled?
  - Quantity on Hand Autopopulates after selecting a part
- 7. Click Add for another line or Click Done to return to the main screen.
- 8. Click Save

#### **Pick Ticket Statuses**

- OPEN Parts need to be pulled
- NEEDS TO BE PULLED Materials waiting to be pulled
- DELIVERED TO SHOP Materials have been delivered to the shop
- PULLED Items have been pulled and are ready for pickup or delivery
- BUDGET ADJ NEEDED Parts will exceed budget on the Work Order
- CANCELED
- NEED COUNTER RELEASE Materials have been delivered or picked up and the Counter Release needs to be generated
- BUDGET ADJ COMPLETE Work Order budget has been adjusted to cover the material cost
- CLOSED Material has been charged to the Work Order

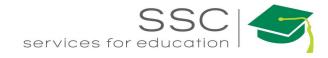

# **Counter Release**

The Counter Release decreases the warehouse quantity and charges the Work Order Phase. Data can be loaded from a Pick Ticket or manually entered.

## **Counter Release – By Loading Pick Ticket**

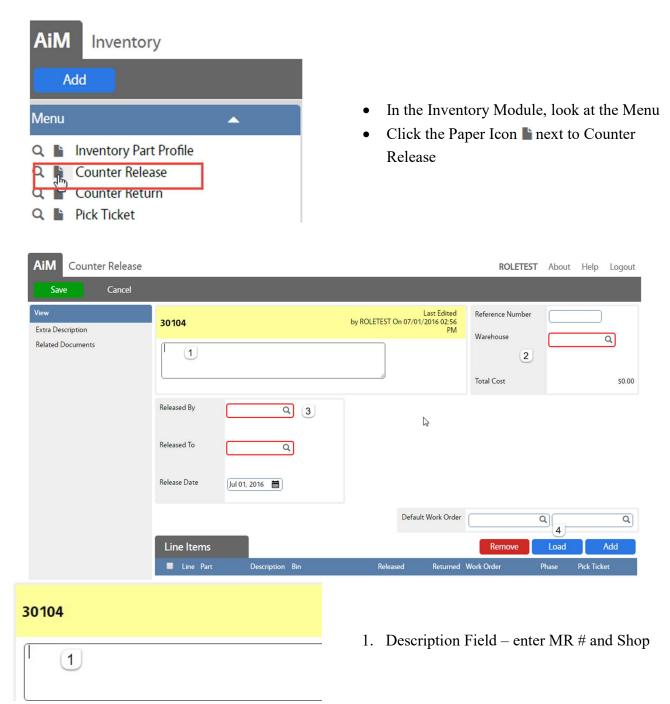

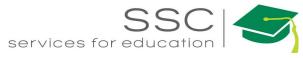

| Reference Number<br>Warehouse<br>2<br>Total Cost |                           | Q<br>50.00      | 2. Choose the V                                       | Varehouse fi                  | rom the list                                   |
|--------------------------------------------------|---------------------------|-----------------|-------------------------------------------------------|-------------------------------|------------------------------------------------|
|                                                  | NA BAR <mark>W</mark> ICK |                 | <ol> <li>Release Perso</li> <li>Released B</li> </ol> |                               | nop Person #                                   |
|                                                  | 01, 2016 🛗                | ٩               | Release To                                            | - Enter Sho<br>tte - Autopo   | p Person #                                     |
| AiM Counter Release                              | -                         |                 |                                                       | ROLETEST                      | About Help Logout                              |
| View<br>Extra Description                        | 30104                     |                 | Last Edited<br>by ROLETEST On 07/01/2016 02:56<br>PM  | Reference Number<br>Warehouse |                                                |
| Related Documents                                |                           |                 |                                                       | Total Cost                    | FACILITIES Q<br>FACILITIES WAREHOUSE<br>\$0.00 |
|                                                  | Released By               | 708116 Q        |                                                       |                               |                                                |
|                                                  | Released To               | 657878 Q        |                                                       |                               |                                                |
|                                                  | Release Date              | MICK DEEDS      |                                                       |                               |                                                |
|                                                  |                           |                 | Default Work Order                                    |                               |                                                |
|                                                  | Line Items                | Description Bin | Released Returned                                     | Remove<br>Work Order          | Load Add<br>Phase Pick Ticket                  |
| 4. Click Load                                    |                           |                 |                                                       |                               |                                                |

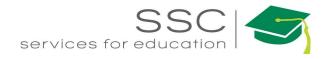

| AiM | ≡ Lo         | Load Pick Tickets |               |       |                  |  |  |
|-----|--------------|-------------------|---------------|-------|------------------|--|--|
| De  | one          | Cancel            |               |       |                  |  |  |
| •   | Transaction  | Line              | Work Order    | Phase | Part             |  |  |
|     | 26731        | 1                 | 141222-121866 | 001   | GREENSEAL 70 TAN |  |  |
|     | <u>26893</u> | 1                 | 141222-121866 | 001   | #3SAND           |  |  |
|     | 27568        | 1                 | 141107-113840 | 001   | 6F111            |  |  |

Search for the available Pick Tickets

5. Check the box in front of the desired Pick Ticket.

| 6. Click Done             |                                                                                                    |                                                      |                         |                                                |
|---------------------------|----------------------------------------------------------------------------------------------------|------------------------------------------------------|-------------------------|------------------------------------------------|
| AiM Counter Release       |                                                                                                    |                                                      | ROLETEST                | About Help Logout                              |
| Save Cancel               |                                                                                                    |                                                      |                         |                                                |
| View<br>Extra Description | 30104                                                                                                    | Last Edited<br>by ROLETEST On 07/01/2016 02:56<br>PM | Reference Number        |                                                |
| Related Documents         | (MR# 61361/ TRADES/ KERRY THOMAS ( 709634 )                                                                                             | PNI                                                  | Warehouse<br>Total Cost | FACILITIES<br>FACILITIES WAREHOUSE<br>\$333.82 |
|                           | Released By     708116     Q       ANNA BARWICK       Released To     657878     Q       MICK DEEDS       Release Date     Jul 01, 2016 |                                                      |                         |                                                |
|                           |                                                                                                    | Default Work Order                                   | C                       | Q                                              |
|                           | Line Items                                                                                                    |                                                      | Remove                  | Load Add                                       |
|                           | Line Part Description Bin                                                                                                    | Released Returned                                    | Work Order F            | hase Pick Ticket                               |
|                           | 1 GREENSEAL GREENSEAL GS 70 TAN<br>70 TAN 70 TAN 5                                                                                      | 2.0000 0.0000                                        | 141222-121866 0         | 01 26731                                       |

Line Items will populate

7. Click Save

If only part of the Pick Ticket items are being released, the message below will appear.

| Message |                      |                               |                       |                              |     |
|---------|----------------------|-------------------------------|-----------------------|------------------------------|-----|
|         |                      | e di un di un di un di        |                       |                              |     |
|         | Some items were only | partially released. Would you | like to generate a ne | w pick ticket for these iten | 15? |
|         |                      | Yes                           | No                    |                              |     |

Choose Yes to create a new Pick Ticket.

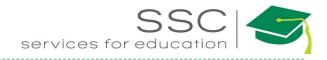

### **Counter Release – Manual Entry**

| AiM Inventor<br>Add                                        | ту    |                                                      |                                                             |                   |  |  |  |  |
|------------------------------------------------------------|-------|------------------------------------------------------|-------------------------------------------------------------|-------------------|--|--|--|--|
| Menu<br>Q Inventory Par<br>Q Counter Rele<br>Q Pick Ticket | ase   |                                                      | <ul> <li>Click the Paper Icon here next to Count</li> </ul> |                   |  |  |  |  |
| AiM Counter Release                                        |       | _                                                    | ROLETEST                                                    | About Help Logout |  |  |  |  |
| View<br>Extra Description                                  | 30104 | Last Edited<br>by ROLETEST On 07/01/2016 02:56<br>PM | Reference Number<br>Warehouse                               |                   |  |  |  |  |

| Save Cancel                   |              |                 |                                |                             |                               |          |             |
|-------------------------------|--------------|-----------------|--------------------------------|-----------------------------|-------------------------------|----------|-------------|
| View<br>Extra Description     | 30104        |                 | Las<br>by ROLETEST On 07/01/20 | st Edited<br>16 02:56<br>PM | Reference Number<br>Warehouse |          |             |
| Related Documents             | 1            |                 |                                |                             | 2                             | <u> </u> | 4           |
|                               |              |                 |                                |                             | Total Cost                    |          | \$0.00      |
|                               | Released By  | Q 3             |                                |                             |                               |          |             |
|                               | Released To  | Q               |                                |                             |                               |          |             |
|                               | Release Date | Jul 01, 2016 🛗  |                                |                             |                               |          |             |
|                               |              |                 | Default W                      | /ork Order                  |                               | 4<br>Q   | Q           |
|                               | Line Items   |                 |                                |                             | Remove                        | Load     | Add         |
|                               | Line Part    | Description Bin | Released                       | Returned V                  |                               | Phase    | Pick Ticket |
| 30104                         |              |                 | 1. Descrip                     | otion F                     | ield – enter                  | MR       | # and Sho   |
| Reference Number<br>Warehouse |              | ٩               | 2. Choose                      | the W                       | /arehouse f                   | rom t    | he list     |
| Total Cost                    |              | \$0.00          |                                |                             |                               |          |             |

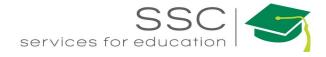

| Released By<br>Released To<br>Release Date | ANNA BARWICK | a)<br>a)        | • Release To                                         | ns Block<br>y - Enter Sho<br>- Enter Shop<br>e - Autopopu | Person #             |
|--------------------------------------------|--------------|-----------------|------------------------------------------------------|-----------------------------------------------------------|----------------------|
| AiM Counter Releas                         | e            |                 |                                                      | ROLETEST                                                  | About Help Logout    |
| Save Cancel                                |              |                 |                                                      |                                                           |                      |
| View<br>Extra Description                  | 30104        |                 | Last Edited<br>by ROLETEST On 07/01/2016 02:56<br>PM | Reference Number<br>Warehouse                             | FACILITIES Q         |
| Related Documents                          |              |                 |                                                      | Total Cost                                                | FACILITIES WAREHOUSE |
|                                            | 21 12        |                 |                                                      | Total Cost                                                | 50.00                |
|                                            | Released By  | 708116 Q        |                                                      |                                                           |                      |
|                                            | Released To  | 657878 Q        |                                                      |                                                           |                      |
|                                            | Release Date | MICK DEEDS      |                                                      |                                                           |                      |
|                                            | nelease Date | Jul 01, 2016 🛗  |                                                      |                                                           |                      |
|                                            |              |                 | Default Work Order                                   | 141222-121866 C                                           | 2 001 Q              |
|                                            | Line Items   |                 |                                                      | Remove                                                    | Load Add             |
|                                            | 🔲 Line Part  | Description Bin | Released Returned                                    | Work Order f                                              | Phase Pick Ticket    |

4. Enter the Work Order and Phase number – This will set the same Work Order for all Line Items

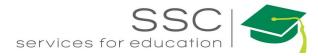

| AiM Counter Release Li                      | ne Item          |          |                   |                                    | ROLETEST    | Ab |
|---------------------------------------------|------------------|----------|-------------------|------------------------------------|-------------|----|
| Done Add                                    | Cancel           |          |                   |                                    |             |    |
| View<br>Account Setup                       | 2                |          | Last Edited by    | ROLETEST On 07/01/2016<br>02:59 PM |             |    |
| <ul> <li>Contract yage data to *</li> </ul> | Part             | <b>A</b> | Work Order        | 141222-121866 Q                    | Transaction |    |
|                                             | Bin              | ٩        |                   | 1041 SR CEILING IS                 |             |    |
|                                             |                  |          | Phase             | 001 Q                              |             |    |
|                                             | Unit Cost        |          |                   | 1041 SR CEILING IS                 | Line        |    |
|                                             | Inv. UOM         |          | Released Quantity |                                    | Line        |    |
|                                             | Quantity on Hand | 0.0000   |                   |                                    |             |    |
|                                             | Equipment        | Q        |                   | Asset                              |             | Q  |

- 5. Choose a Part number
  - The Bin, Unit Cost, Inv. UOM, and Quantity on Hand will populate.

| AiM Counter Release | Line Item        |                       |                   |                                      | ROLETEST    |
|---------------------|------------------|-----------------------|-------------------|--------------------------------------|-------------|
| Done Add            | Cancel           |                       |                   |                                      |             |
| View                | 2                |                       | Last Edited b     | y ROLETEST On 07/01/2016<br>02:59 PM |             |
| Account Setup       | Part             | #10PWA<br>Q           | Work Order        | (141222-121866 Q)                    | Transaction |
|                     | Bin              | 2137.2.7.1 Q          |                   | 1041 SR CEILING IS                   |             |
|                     |                  | CONICAL SCREW ANCHOR, | Phase             | 001 Q                                |             |
|                     | Unit Cost        | \$2.7600              |                   | 1041 SR CEILING IS                   | 12          |
|                     | Inv. UOM         | РК                    | P.L. 10           |                                      | Line        |
|                     | Quantity on Hand | 1.0000                | Released Quantity |                                      |             |
|                     |                  |                       |                   |                                      |             |

- 6. Released Quantity how many are being released
- 7. Click Add for another line or Click Done to return to the main screen.
- 8. Click Save

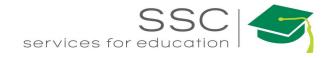

# **Counter Return**

The Counter Return screen removes the charge from the Work Order and adds the item back to the

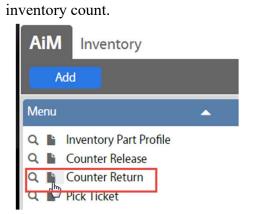

- In the Inventory Module, look at the Menu
- Click the Paper Icon **h** next to Counter Return

| AiM E Counter Release Transaction Search |                   |      |                    |   |  |
|------------------------------------------|-------------------|------|--------------------|---|--|
| Execute Advanced Se                      | arch Reset        |      |                    |   |  |
| Action                                   | Display Order     | Sort | Operator           |   |  |
| New Query                                | Transaction       | - •  | = •                |   |  |
| View                                     | Trans Date        | - •  | = •                |   |  |
| VIEW                                     | Description       | - •  | contains 🔻         |   |  |
|                                          | Warehouse         | • •  | = <b>v</b> Q       |   |  |
|                                          | Released By       | · •  | = • Q              |   |  |
|                                          | Released To       | · •  | = • Q              |   |  |
|                                          | Reference Number  | - •  | = •                |   |  |
|                                          | Editor            | • •  | = •                | Q |  |
|                                          | Edit Date         | · •  | = 🔻 Jul 01, 2016 🛗 |   |  |
|                                          | Extra Description | - •  | contains V         |   |  |

• Search for the Counter Release that is being returned.

| AiM    | ≡  | Counter Rele | ase - <mark>Eligible Tra</mark> r | nsactions  | ROLETEST About |
|--------|----|--------------|-----------------------------------|------------|----------------|
| Sear   | ch |              |                                   |            |                |
| Action |    |              | Transaction                       | Warehouse  | Description    |
| Export |    |              | 30088                             | FACILITIES | MR#65594       |
| View   |    |              | 30089                             | FACILITIES | MR#65496       |

• Click the transaction number

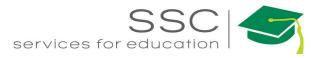

| AiM Counter Return                     |                 |                                                                                                    |             |                          |                |              |                 | ROLE | TEST About        | Help Logout |
|----------------------------------------|-----------------|----------------------------------------------------------------------------------------------------|-------------|--------------------------|----------------|--------------|-----------------|------|-------------------|-------------|
| Save Cancel                            |                 |                                                                                                    |             |                          |                |              |                 |      |                   |             |
| View                                   | 30088           |                                                                                                    | l           | Last Edited by GLYNDA CR | OSS On 07/21/2 | 015 04:57 PN | 1 Reference Nur | mber | 29139             |             |
| Extra Description<br>Related Documents | MR#65594        |                                                                                                    |             |                          |                |              | Warehouse       |      | FACILITIES        |             |
| Related Documents                      |                 |                                                                                                    |             |                          |                |              |                 |      | FACILITIES WAREHO | DUSE        |
|                                        |                 |                                                                                                    |             |                          |                | Total Cost   |                 |      | \$16.52           |             |
|                                        | Released By     | 709358                                                                                                    | Returned By | 709717                   | Q (1)          |              |                 |      |                   |             |
|                                        |                 | TIMOTHY TRAMMELL                                                                                                    |             |                          |                |              |                 |      |                   |             |
|                                        | Released To     | 709717                                                                                                    | Returned To | 709358                   | Q              |              |                 |      |                   |             |
|                                        |                 | MICHAEL GIDEON                                                                                                    |             |                          |                |              |                 |      |                   |             |
|                                        | Release Date    | Jul 21, 2015                                                                                                    | Return Date | Jul 01, 2016 🛗           |                |              |                 |      |                   |             |
|                                        |                 |                                                                                                    |             |                          |                |              |                 |      |                   |             |
|                                        | Line Items      | 2                                                                                                    |             |                          |                |              |                 |      | 6                 | Return All  |
|                                        | Line Part       | Description                                                                                                    |             | Bin                      | Released       | Returned V   | Vork Order F    | hase | Pick Ticket       | Adjustment  |
|                                        | <u>1</u> 1420HN | HEX NUT, FULL, STEEL, FINISH ZINC PLATED, GRA<br>SIZE 1/4-20, THREAD TYPE UNC, THREAD DIRECT<br>HAND, WIDTH 7/16 IN, HEIGHT 7/32 IN |             | 2129.5.5.1               | 1.0000         | 0.0000 1     | 50619-159856 (  | 001  | 29139             |             |
|                                        | <u>2</u> 6YY54  | FENDER WASHER, ZINC, FITS 1/4 IN, PK 100                                                                                            |             | 2129.6.4.1               | 1.0000         | 0.0000 1     | 150619-159856 ( | 001  | 29139             |             |
|                                        | <u>3</u> 34CCSO | 4RHZ4, CONDUIT CLAMP, SCREW ON, 3/4 IN, ST                                                                                          | EEL         | 2038.B.2.2               | 1.0000         | 0.0000 1     | 150619-159856   | 001  | 29139             |             |

• The release informatin will populate the Counter Return screen.

| Returned By | 709717 Q 1     |                                                                                                    |
|-------------|----------------|----------------------------------------------------------------------------------------------------|
| Returned To | 709358 Q       | <ol> <li>Release Persons Block</li> <li>Returned By – Who returned the item</li> <li>Returned To – Who accepted the item</li> <li>Return Date – What date was it returned</li> </ol> |
| Return Date | Jul 01, 2016 🛗 |                                                                                                    |

|        |                                                                                                    |                                                                                                    |                                                                                                    |                                                                                                    |                                                                                                    |                                                                                                    | NE                                                                                                    | Return All                                                                                                    |
|--------|----------------------------------------------------------------------------------------------------|----------------------------------------------------------------------------------------------------|----------------------------------------------------------------------------------------------------|----------------------------------------------------------------------------------------------------|----------------------------------------------------------------------------------------------------|----------------------------------------------------------------------------------------------------|----------------------------------------------------------------------------------------------------|----------------------------------------------------------------------------------------------------|
| Part   | Description                                                                                                    | Bin                                                                                                    | Released                                                                                                    | Returned                                                                                                    | Work Order                                                                                                    | Phase                                                                                                    | Pick Ticket                                                                                                    | Adjustment                                                                                                    |
| 1420HN | HEX NUT, FULL, STEEL, FINISH ZINC PLATED, GRADE 5, THREAD<br>SIZE 1/4-20, THREAD TYPE UNC, THREAD DIRECTION RIGHT<br>HAND, WIDTH 7/16 IN, HEIGHT 7/32 IN | 2129.5.5.1                                                                                                    | 1.0000                                                                                                    | 0.0000                                                                                                    | 150 <mark>619-15</mark> 9856                                                                                                    | 001                                                                                                    | 29139                                                                                                    |                                                                                                    |
| 6YY54  | FENDER WASHER, ZINC, FITS 1/4 IN, PK 100                                                                                                    | 2129.6.4.1                                                                                                    | 1.0000                                                                                                    | 0.0000                                                                                                    | 150619-159856                                                                                                    | 001                                                                                                    | 29139                                                                                                    |                                                                                                    |
| 34CCSO | 4RHZ4, CONDUIT CLAMP, SCREW ON, 3/4 IN, STEEL                                                                                                    | 2038.B.2.2                                                                                                    | 1.0000                                                                                                    | 0.0000                                                                                                    | 150619-159856                                                                                                    | 001                                                                                                    | 29139                                                                                                    |                                                                                                    |
|        | 1420HN<br>6YY54                                                                                                    | 1420HN         HEX.NUT, FULL, STEEL, FINISH ZINC PLATED, GRADE 5, THREAD           SIZE 1/4-20, THREAD TYPE UNC, THREAD DIRECTION RIGHT         HAND, WIDTH 7/16 IN, HEIGHT 7/32 IN           6YY54         FENDER WASHER, ZINC, FITS 1/4 IN, PK 100 | 1420HN     HX NUT, FULL, STEEL, FINISH ZINC PLATED, GRADE 5, THREAD 2129.5.5.1       SIZE 1/4-20, THREAD TYPE UNC, THREAD DIRECTION RIGHT<br>HAND, WIDTH 7/16 IN, HEIGHT 7/32 IN       6YY54     FENDER WASHER, ZINC, FITS 1/4 IN, PK 100 | 1420HN         HEX.NUT, FULL, STEEL, FINISH ZINC PLATED, GRADE 5, THREAD         2129.5.5.1         1.0000           SIZE 1/4-20, THREAD TYPE UNC, THREAD DIRECTION RIGHT<br>HAND, WIDTH 7/16 IN, HEIGHT 7/32 IN         1.0000         1.0000           6YY54         FENDER WASHER, ZINC, FITS 1/4 IN, PK 100         2129.6.4.1         1.0000 | 1420HN         HEX NUT, FULL, STEEL, FINISH ZINC PLATED, GRADE 5, THREAD         2129.5.5.1         1.0000         0.0000           SIZE 1/4-20, THREAD TYPE UNC, THREAD DIRECTION RIGHT<br>HAND, WIDTH 7/16 IN, HEIGHT 7/32 IN         1.0000         0.0000           6YY54         FENDER WASHER, ZINC, FITS 1/4 IN, PK 100         2129.6.4.1         1.0000         0.0000 | 1420HN         HEX NUT, FULL, STEEL, FINISH ZINC PLATED, GRADE 5, THREAD         2129.5.5.1         1.0000         0.0000         150619-159856           SIZE 1/4-20, THREAD TYPE UNC, THREAD DIRECTION RIGHT<br>HAND, WIDTH 7/16 IN, HEIGHT 7/32 IN         1.0000         0.0000         150619-159856           6YY54         FENDER WASHER, ZINC, FITS 1/4 IN, PK 100         2129.6.4.1         1.0000         0.0000         150619-159856 | 1420HN         HEX NUT, FULL, STEEL, FINISH ZINC PLATED, GRADE 5, THREAD         2129.5.5.1         1.0000         0.0000         150619-159856         001           SIZE 1/4-20, THREAD TYPE UNC, THREAD DIRECTION RIGHT<br>HAND, WIDTH 7/16 IN, HEIGHT 7/32 IN         1.0000         0.0000         150619-159856         001           6YY54         FENDER WASHER, ZINC, FITS 1/4 IN, PK 100         2129.6.4.1         1.0000         0.0000         150619-159856         001 | 1420HN         HEX NUT, FULL, STEEL, FINISH ZINC PLATED, GRADE 5, THREAD         2129.5.5.1         1.0000         0.0000         150619-159856         001         29139           SIZE 1/4-20, THREAD TYPE UNC, THREAD DIRECTION RIGHT<br>HAND, WIDTH 7/16 IN, HEIGHT 7/32 IN         2129.6.4.1         1.0000         0.0000         150619-159856         001         29139           6YY54         FENDER WASHER, ZINC, FITS 1/4 IN, PK 100         2129.6.4.1         1.0000         0.0000         150619-159856         001         29139 |

- 2. Line Items to return
  - To return all items, Click Return All
  - To return individual items, Click the underlined Line Item number

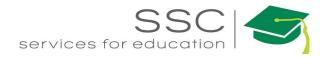

| AiM Counter Return Line Item ROLETEST About Help Logout |                                   |                       |                                             |                      |                              |  |  |  |  |  |
|---------------------------------------------------------|-----------------------------------|-----------------------|---------------------------------------------|----------------------|------------------------------|--|--|--|--|--|
| Done                                                    | Cancel                            |                       |                                             |                      |                              |  |  |  |  |  |
| 1                                                       |                                   | Last Edited b         | y GLYNDA CROSS On 07/21/2015 04:57 PM       | Original Transaction | <u>30088</u><br>1420HN       |  |  |  |  |  |
| Part                                                    | 1420HN                            | Work Order            | 150619-159856                               | Returned By          | 709717 Q                     |  |  |  |  |  |
|                                                         | HEX NUT, FULL, STEEL, FINISH ZINC |                       | 1504 PLEASE RUN ONE 20 AMP./230 VOLT        | Returned To          | MICHAEL GIDEON               |  |  |  |  |  |
| Bin                                                     | 2129.5.5.1 Q                      | Phase                 | 001<br>1504 PLEASE RUN ONE 20 AMP./230 VOLT | netamed to           | TIMOTHY TRAMMELL             |  |  |  |  |  |
| UOM                                                     | BX                                | Released              | 1.0000                                      | Return Date          | Jul 01, 2016                 |  |  |  |  |  |
| Unit Cost                                               | \$5.5900                          | Prior Return Quantity | 0.0000                                      |                      |                              |  |  |  |  |  |
| Quantity on Hand                                        | 0.0000                            | Return Quantity       | 00000<br>k                                  |                      |                              |  |  |  |  |  |
| Asset                                                   |                                   | Equipment             |                                             | Pick Ticket          | 29139                        |  |  |  |  |  |
|                                                         |                                   |                       |                                             |                      | MR# 65594 / ZONE D / MICHAEL |  |  |  |  |  |
|                                                         |                                   |                       |                                             | Line Item            | 1                            |  |  |  |  |  |

- The Line Item information screen will open
- The Bin defaults to the primary part bin. This can be changed.
- Returned Quantity Enter the amount being returned.
- Click Done
- Click Save

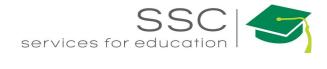

# **Maintaining Inventory Stock**

Inventory can be increased through the following methods -

- External Inventory Adjustment
- Warehouse Transfer
- Physical Counts
- Purchasing Disbursement

The first 3 will be explained in this packet.

#### **External Inventory Adjustment**

The External Inventory Adjustment screen adjusts inventory cost and count when the acquisition of the inventory occurs outside of AiM.

These transactions must be approved through the External Inventory Adjustment Approval screen.

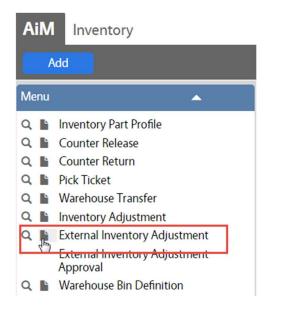

- In the Inventory Module, look at the Menu
- Click the Paper Icon invest to External Inventory Adjustment

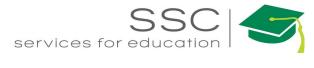

| AiM Exte         | rnal Inventory Adjustment | ROLETEST             | About                                                     | Help    | Logout    |            |  |  |  |
|------------------|---------------------------|----------------------|-----------------------------------------------------------|---------|-----------|------------|--|--|--|
| Save             | Cancel                    |                      |                                                           |         |           |            |  |  |  |
| 10725            |                           | Last Edited by ROLET | EST On 07/01/2016 04                                      | 4:19 PM | Posted    | Not Posted |  |  |  |
| I                | 1                         |                      |                                                           |         | Post Date | 2          |  |  |  |
| Warehouse        | Q 3                       |                      | Contractor                                                |         | Q         | 4          |  |  |  |
| Part             | ٩                         |                      | Address Code<br>Vendor Part                               |         | 2         | Q          |  |  |  |
| Bin<br>Unit Cost | ٩                         |                      | UOM                                                       |         | Q         |            |  |  |  |
| Quantity         |                           |                      | Vendor Qty                                                |         |           |            |  |  |  |
| Shop Person      | ۹ 5                       |                      | Requisition<br>Cash Transaction<br>Batch                  |         |           | 6          |  |  |  |
| Work Code        | (Q)                       |                      | PO Code<br>Payment Date<br>Invoice Number<br>Invoice Date |         |           |            |  |  |  |

- 1. Title Block
  - Transaction # is autogenerated
  - Description is optional
- 2. Posted Block
  - Posted If the transaction has been approved.
  - Post Date date/time stamp of when the transaction was approved
- 3. Warehouse Block
  - Warehouse Which warehouse is the part being stocked
  - Part Which part is being stocked
  - Bin Which been is being adjusted
  - Unit Cost What is the cost per item
  - Quantity How many are being added
- 4. Vendor Block Information is validated against the Contractor setup and Vendor Catalog
  - Contractor Who was the part purchased from
  - Address Code From Contractor Setup
  - Vendor Part Part number listed in the Vendor Catalog (*If a Vendor Catalog is not created in AiM, then this field must remain blank.*)
  - UOM How did the vendor sell the item.
  - Vendor Qty How many were received from the vendor (*This number will not change the inventory.*)

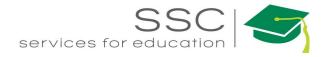

- 5. Shop Block
  - Can be used to document who purchased the item
- 6. Payment block
  - Fields can be used to document the purchase.
- 7. Click Save

#### **External Inventory Adjustment Approval**

| AiM Invent                                                                                                    | ory                                                                                                    |
|----------------------------------------------------------------------------------------------------|----------------------------------------------------------------------------------------------------|
| Menu                                                                                                    |                                                                                                    |
| Q       Inventory F         Q       Counter Re         Q       Counter Re         Q       Pick Ticket         Q       Inventory F         Q       Inventory F         Q       External In         A       External In         A       Inventory F         Q       Inventory F         Q       Physical Co | Part Profile<br>Mease<br>Aturn<br>• Click External Inventory Adjustment<br>Approval in the Inventory Menu<br>Adjustment<br>Ventory Adjustment<br>Ventory Adjustment |
| Execute Reset<br>tion Tra<br>ew Ouery Des<br>ew Draw Des<br>transport                                                                                                    | • Search for specific transactions or all available.                                                                                                    |
| AiM 🗏 Ext                                                                                                    | ernal Inventory Adjustment Approval ROLETEST About Help Logout                                                                                                    |
| Approve R                                                                                                    | eject Search                                                                                                    |
| Action<br>Error Log                                                                                                    | Select All More Detail                                                                                                    |
|                                                                                                    | Warehouse     STRUCTURAL PEST     Total<br>Transactions     1       Description     Structural Pest Warehouse     Total Cost     \$4.00                             |

- A Summary of the transactions pending approval will appear.
- Click More Detail to see the part information

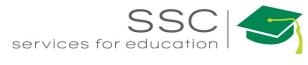

| Select All                                                |                                 |               |                         |            |                                | Less Detail |
|-----------------------------------------------------------|---------------------------------|---------------|-------------------------|------------|--------------------------------|-------------|
| Warehouse <u>STRUCTURA</u><br>Description Structural Pest | Total Transaction<br>Total Cost | s 1<br>\$4.00 |                         |            |                                |             |
| Trans Date                                                | Transaction                     | Part          | Description             | Bin        | Unit Cost                      | Quantity    |
| 🔲 Jul 01, 2016                                            | 10726                           | PEST1         | test spray to kill bugs | PEST.TEST2 | \$2.0000                       | 2.0000      |
| Select All                                                |                                 |               |                         |            |                                | ess Detail  |
| Warehouse STRUCTURA<br>Description Structural Pes         |                                 |               |                         |            | otal Transactions<br>otal Cost | 1<br>\$4.00 |
| Trans Date                                                | Transaction                     | Part          | Description             | Bin        | Unit Cost                      | Quantity    |
| 🔲 Jul 01, 2016                                            | 10726                           | PEST1         | test spray to kill bugs | PEST.TEST2 | \$2.0000                       | 2.0000      |

- Approval can be made in 3 ways
  - Select All Will approve all transactions that were returned.
  - Warehouse The box by the Warehouse will approve all parts returned for that warehouse.
  - By Part Check the boxes next to individual line details. This allows for approval of some but not all of the transactions.

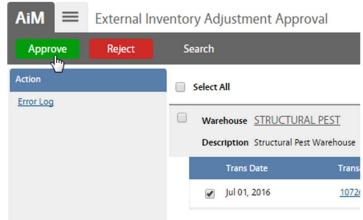

- Once the boxes are checked, the lines can be Approved or Rejected
  - Click Approve to post the tranaction to the warehouse.
  - Click Reject to post the cancel tranaction.

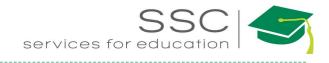

### Warehouse Transfer

Warehouse Transfer allows movement of inventory parts from one bin to another bin. This can be within the same warehouse or different warehouses.

| AiM<br>Add                | Inventory                                 |                                                   |                                                                                          |
|---------------------------|-------------------------------------------|---------------------------------------------------|------------------------------------------------------------------------------------------|
| Menu                      | A                                         |                                                   |                                                                                          |
|                           | entory Part Profile<br>unter Release      | • In the Invento                                  | bry Module, look at the Menu                                                             |
|                           | unter Return                              | • Click the Pape                                  | er Icon 🖺 next to Warehouse                                                              |
|                           | k Ticket                                  | Transfer                                          |                                                                                          |
|                           | arehouse Transfer                         | Tansier                                           |                                                                                          |
| Q 🖬 Inv                   | entory Adjustment                         |                                                   |                                                                                          |
| Q 🎼 Ext                   | ternal Inventory Adjustment               |                                                   |                                                                                          |
| Ap                        | ternal Inventory Adjustment<br>proval     |                                                   |                                                                                          |
|                           | arehouse Bin Definition                   |                                                   | 1                                                                                        |
| AiM Warehouse Tra         | _                                         |                                                   | ROLETEST About Help Logout                                                               |
| Save Cancel               |                                           |                                                   |                                                                                          |
| View<br>Extra Description | 3635                                      | Last Edited by ROLETEST On 07/06/2016 09:59 AM    | Item Shipping Cost \$0.00                                                                |
|                           | 1                                         |                                                   | Total Shipping Cost \$0.00                                                               |
|                           |                                           |                                                   | Total Cost \$0.00                                                                        |
|                           | Sending Q<br>2<br>Receiving Q             | ¢3                                                |                                                                                          |
|                           | Line Items                                | UOM Sour                                          | 3<br>Remove Add<br>rce Bin Quantity Unit Cost                                            |
|                           |                                           | 1. Title Block                                    |                                                                                          |
| 3635<br>[1                | Last Edited b                             | <ul><li>The Transac</li><li>The Descrip</li></ul> | ction number is autogenerated.<br>ption box allows you to<br>ne purpose of the transfer. |
| Sending (                 | 2 Q<br>3 Q                                | from                                              | lock<br>Varehouse the parts are moving<br>- Warehouse the parts are                      |
| Line Items                | Remove<br>UOM Source Bin Targer Bin Quart | 3. Click Add                                      | to select the part number                                                                |

Need help: call IMS 862-3388 <u>https://sscaimapp.assetworks.com/fmax</u>

Inventory Transactions - 23

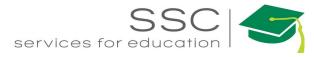

| AiM Wareho               | ouse Transfe     | r Line Item  |              |                                  |                                                                               | ROLETEST                                                 | About                              | Help                    | Logout                     |
|--------------------------|------------------|--------------|--------------|----------------------------------|-------------------------------------------------------------------------------|----------------------------------------------------------|------------------------------------|-------------------------|----------------------------|
| Done                     | Add              | Cancel       |              |                                  |                                                                               |                                                          |                                    |                         |                            |
| 1                        |                  |              | Last Edite   | d by ROLETEST On 07,             | /06/2016 10:06 AM                                                             | Shipping 5                                               | 50.0                               | 00                      |                            |
| Part                     | ٩                | 1            | Source Bin   | 2 Q                              |                                                                               |                                                          |                                    |                         |                            |
| UOM<br>Unit Cost         |                  |              | Target Bin   | 3 Q                              |                                                                               |                                                          |                                    |                         |                            |
| Quantity on Hand         |                  | 0.0000       | Transfer Qu  | antity 4                         |                                                                               |                                                          |                                    |                         |                            |
| Equipment                |                  |              |              | Q 6                              |                                                                               |                                                          |                                    | 3                       |                            |
| Part<br>UOM<br>Unit Cost | ٩                | 1            |              | 1.                               | Measure                                                                       |                                                          | lected, U<br>t, and Q              | Jnit O                  | f                          |
| Quantity on Hand         | d                |              | 0.0000       |                                  |                                                                               |                                                          |                                    |                         |                            |
|                          | Part             | 0115251      | 00           | Q                                | Source Bin                                                                    | 2129.2.8.1<br>Q                                          |                                    |                         |                            |
|                          | UOM<br>Unit Cost | MCQUAY<br>EA | FAN COIL LAR | GE CAPACITY BELT<br>\$3,895.0000 | Target Bin                                                                    | 2129.2.8.1<br>Q                                          |                                    |                         |                            |
|                          | Quantity on H    | land         |              | 1.0000                           | Transfer Quantity                                                             | 0.0000                                                   |                                    |                         |                            |
| rce Bin 2                | Q                |              |              | 2.                               | Source Bin -<br>only in one                                                   | bin.                                                     |                                    |                         | -                          |
| get Bin                  | ٩                |              |              | 3.                               | Target Bin –<br>a bin in the r<br>autopopulate<br>glass to see<br>only show b | new wareh<br>e. If not, th<br>the availab<br>ins that do | ouse, the<br>hen click<br>le bins. | e field<br>the 1<br>The | l will<br>nagni<br>list wi |
| nsfer Quantity           | +) (             |              |              | 4.                               | assigned to t<br>Transfar Qu<br>moved.                                        |                                                          | ow many                            | y are l                 | being                      |

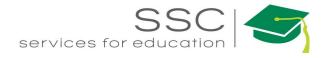

|       | Shipping | 5        | 50.00               |
|-------|----------|----------|---------------------|
| ו     |          |          |                     |
|       | Equipm   | ent      |                     |
|       | AiM      | Wareho   | ouse Transfer l     |
|       | Dor      |          | Add                 |
|       | 1        | 7        |                     |
| Click | Save     | after al | l items are listed. |

- 5. Shipping If this transfer requires a shipping charge to get between warehouses.
- 6. Equipment This field allows you to transfer a piece of equipment between warehouses. For equipment, enter this information before selecting a part.
- 7. Click **Done** to return to the main Warehouse Transfer screen
- 8. Click Add to select another part number

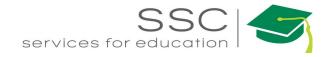

# **Physical Count**

### **Physical Count Generator**

The Physical Count Generator screen produces a list of parts to be manually counted. Lists are generated based on bins or Cycle Codes that were setup on the Inventory Part Profile screen. The following must be setup in order to use the Physical Count Generator.

- Physical Count Status
- Cycle Code
- Frequency (Preventive Maintenance Module)
- Cycle Code identified on Inventory Part Profile
- Start Date on the Warehouse Bin Definition screen

| 1enu       | -                                     |     |           |                                                    |                     |                |                     |        |
|------------|---------------------------------------|-----|-----------|----------------------------------------------------|---------------------|----------------|---------------------|--------|
| २ 🖹 Inv    | entory Part Profile                   |     |           |                                                    |                     |                |                     |        |
| Co         | unter Release                         |     |           |                                                    |                     |                |                     |        |
| Co         | unter Return                          |     |           |                                                    |                     |                |                     |        |
| R Pic      | k Ticket                              |     |           |                                                    |                     |                |                     |        |
| 🖿 Wa       | arehouse Transfer                     |     |           | •                                                  | In the I            | nventory       | Module, look at the | ne Me  |
| a 🗈 Inv    | entory Adjustment                     |     |           |                                                    | C1' 1 4             | D              | r 🗈 🕡 Dl            | • 1    |
| Ext        | ternal Inventory Adjustment           |     |           | •                                                  | Click th            | ie Paper I     | Icon 🖺 next to Phy  | /sical |
|            | ternal Inventory Adjustment<br>proval |     |           |                                                    | Count (             | Generator      | •                   |        |
| 🖿 Wa       | arehouse Bin Definition               |     |           |                                                    |                     |                |                     |        |
| lnv        | entory Reorder Generator              |     |           |                                                    |                     |                |                     |        |
| R 🖿 Phy    | ysical Count Generator                |     |           |                                                    |                     |                |                     |        |
| ۹. Phy     | ysical Count Worksheet                |     |           |                                                    |                     |                |                     |        |
| Save       | Cancel                                |     |           |                                                    | 7/05/2016 02:05 04  |                |                     |        |
| 1233       | 43                                    |     |           | reated By ROLETEST On C<br>Edited by ROLETEST On C |                     | Warehouse      | Q                   |        |
| п          |                                       |     | Last      | called by ROLETEST ON C                            | 37/06/2016 02:06 PW |                | (1)                 |        |
| 1          |                                       |     |           |                                                    |                     |                | 0                   |        |
|            |                                       |     | ,il       |                                                    |                     | End Date       |                     |        |
|            |                                       |     |           |                                                    |                     |                |                     |        |
| Start Bin  | ٩                                     | 2 ( | Class     | Q                                                  |                     | Bins to Count  | 3                   |        |
|            |                                       |     |           |                                                    |                     |                |                     |        |
| End Bin    |                                       | c   | Commodity | Q                                                  |                     | Bins per Set   |                     |        |
| LING DIN   | Q                                     |     |           |                                                    |                     |                |                     |        |
|            |                                       | ŀ   | tem       |                                                    |                     |                |                     |        |
| Cycle Code | Q                                     |     |           | Q                                                  |                     | Sets Generated |                     |        |
|            |                                       |     |           |                                                    |                     |                |                     |        |
| 100.00     | Set                                   |     |           |                                                    |                     |                |                     |        |
| Physical   | iJet                                  |     |           |                                                    |                     |                |                     |        |

- 1. Warehouse Information
  - Warehouse Which warehouse is being counted
  - End Date Looks at the last date counted and the frequency for the part to see if it falls within the time frame for counting.
- 2. Filter Criteria (green box) options for filtering the resulting parts to count
- Enter a Start Bin and an End Bin

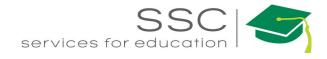

- Enter a Cycle Code
- Enter Classification information Class, Commodity, Item
- Or a combination of the above

| Bins to Count  | 3 |  |
|----------------|---|--|
| Bins per Set   |   |  |
| Sets Generated |   |  |

- Once criteria is entered, Click Save
- New buttons will appear in the Command Bar

- 3. Set information
- Bins to Count Number will populate after the screen is saved
- Bins per Set if large number of bins will be pulled can designate how many bins to put on each Physical Count Worksheet.
- Sets Generated Number will populate after Generation

| AiM 🗮    | Physical Cou | Int Generator |            |            |           |                                                                    | DOI ETECT         | Abaut      | Lista  | Langet |
|----------|--------------|---------------|------------|------------|-----------|--------------------------------------------------------------------|-------------------|------------|--------|--------|
|          |              |               |            | <b>C</b> 1 | D         |                                                                    | ROLETEST          | About      | Help   | Logout |
| Generate | Delete       | Edit          | New        | Search     | Browse    |                                                                    |                   |            |        |        |
| Action   |              | 1235          |            |            |           | ROLETEST On 07/06/2016 02:13 PM<br>by ROLETEST On 07/06/2016 02:13 | Warehouse         | FACILITIES | 2      |        |
| Email    |              |               |            |            |           | PM                                                                 |                   | FACILITIES | WAREHO | DUSE   |
|          |              |               |            |            |           |                                                                    |                   |            |        |        |
|          |              |               |            |            |           |                                                                    | End Date          |            |        |        |
|          |              | Start Bin     | #3SAND     |            | Class     |                                                                    | Bins to Count     | 119        |        |        |
|          |              |               |            |            |           |                                                                    |                   |            |        |        |
|          |              |               | #3SAND     |            | Commodity |                                                                    | Bins per Set      |            |        |        |
|          |              | End Bin       | 1004.4.2.1 |            |           | G                                                                  | bills per sec     |            |        |        |
|          |              |               | 1004.4.2.1 |            | ltem      |                                                                    | Sets Generated    |            |        | 0      |
|          |              | Cycle Code    |            |            |           |                                                                    |                   |            |        |        |
|          |              |               |            |            |           |                                                                    |                   |            |        |        |
|          |              | Physical Se   | et         |            |           |                                                                    |                   |            |        |        |
|          |              | Set Count Se  | quence     | Warehouse  | Start Bin | End Bin                                                            | Total Bins Status |            |        |        |

- Click Generate to create the Physical Count Worksheets
- Click Delete to remove this configuration
- Click Edit to change the criteria

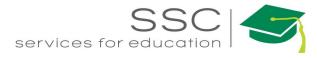

| AiM 🔳                 | Physical Cou | nt Generator |                      |            |           |                                                                            | ROLETE           | ST About Hel                 | p Logout |
|-----------------------|--------------|--------------|----------------------|------------|-----------|----------------------------------------------------------------------------|------------------|------------------------------|----------|
| Generate              | Delete       | Edit         | New                  | Search     | Browse    |                                                                            |                  |                              |          |
| Action<br>Email       |              | 1235         |                      |            |           | ROLETEST On 07/06/2016 02:13 PM<br>J by ROLETEST On 07/06/2016 02:13<br>PM |                  | FACILITIES<br>FACILITIES WAR | EHQUISE  |
|                       |              |              |                      |            |           |                                                                            | End Date         |                              |          |
|                       |              | Start Bin    | #3SAND               |            | Class     |                                                                            | Bins to Count    | 119                          |          |
|                       |              | End Bin      | #3SAND<br>1004.4.2.1 |            | Commodity |                                                                            | Bins per Set     | Number of<br>create          |          |
| Link to P<br>Count Wo |              | Cycle Code   |                      |            | ltem      |                                                                            | Sets Generated   |                              | 1        |
|                       |              | Physical Se  | et                   |            |           |                                                                            |                  |                              |          |
|                       |              | Set Count Se | quent                | Warehouse  | Start Bin | End Bin                                                                    | Total Bins Statu |                              |          |
|                       |              | 1 1          |                      | FACILITIES | #3SAND    | 1004.4.2.1                                                                 | 119 GENE         | RATED                        |          |

## **Print Physical Count Worksheet**

| Menu | <u> </u>                                  |
|------|-------------------------------------------|
| Q È  | Inventory Part Profile                    |
| Q 🚹  | Counter Release                           |
| Q 🗈  | Counter Return                            |
| Q 🗈  | Pick Ticket                               |
| Q 📔  | Warehouse Transfer                        |
| Q 🗈  | Inventory Adjustment                      |
| Q 🗈  | External Inventory Adjustment             |
|      | External Inventory Adjustment<br>Approval |
| Q 🗈  | Warehouse Bin Definition                  |
| Q L  | Inventory Reorder Generator               |
| Q D  | Physical Count Generator                  |
| Q    | Physical Count Worksheet                  |

| AiM    | =  | Physical Cou | nt Workshe  | eet         |                            |
|--------|----|--------------|-------------|-------------|----------------------------|
| Sear   | ch |              |             |             |                            |
| Action |    |              | Transactic  | <u>on</u> ↓ | <b>Description</b>         |
| Export |    |              | <u>1230</u> |             | CYCLE COUNT ( JU           |
| View   |    |              | <u>1231</u> |             | SHEET FOR LOCAT<br>CHANGES |
|        |    | N            | 1235        |             |                            |
|        |    | 43           |             |             |                            |

- In the Inventory Module, look at the Menu
- Click the Magnify Glass **Q** next to Physical Count Worksheet
- Search for the desired worksheet(s)

• Click on the desired sheet number

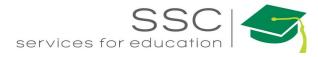

| AiM 🔳 Phy                                     | ysical Cour | nt Worksheet                  |                   |                                                                                                    |                                                                            | ROLETEST                                             | <b>F</b> About Help Logout                                   |
|-----------------------------------------------|-------------|-------------------------------|-------------------|----------------------------------------------------------------------------------------------------|----------------------------------------------------------------------------|------------------------------------------------------|--------------------------------------------------------------|
| Edit                                          | Search      | Browse                        |                   |                                                                                                    |                                                                            |                                                      |                                                              |
| Action<br>Email<br>Print<br>View<br>Notes Log |             | 1<br>CYCLE COUNT ()           | ULY)              |                                                                                                    | LIAM ROSE On 07/03/2015<br>02:25 PM<br>LIAM ROSE On 07/03/2015<br>02:26 PM | Status<br>Transaction<br>Warehouse<br>Count Sequence | GENERATED<br>1230<br>EACILITIES<br>FACILITIES WAREHOUSE<br>1 |
| Status History                                |             | Page 1                        | of 2 Go           | K                                                                                                    |                                                                            |                                                      | Results 1 - 50 of 76                                         |
|                                               |             | Schedule Date<br>Jul 03, 2015 | Bin<br>2024.1.1.1 | Part<br>CHI116.211.AB.1 - SUTW8, FAUCET,<br>SENSOR, 3/8 IN. FEMALE<br>COMPRESSION                                                           | UOM Count Date                                                             | e Counted By                                         | Item Count Recount                                           |
|                                               |             | Jul 03, 2015                  | 2024.1.2.1        | CHI869-BPVC - 41N757, GOOSENECK<br>FAUCET WITH BARBED NOZZLE,<br>DECK                                                                       | EA                                                                         |                                                      | No                                                           |
|                                               |             | Jul 03, 2015                  | 2024.1.3.1        | 29RR69 - KITCHEN FAUCET, SIDE<br>SPRAYER, SPOUT                                                                                             | EA                                                                         |                                                      | No                                                           |
|                                               |             | Jul 03, 2015                  | 2024.B.1.1        | 2K-1C - 15732B COLD AMERICAN<br>STD STEM DANCO GRAINGER<br>42918738                                                                         | EA                                                                         |                                                      | No                                                           |
|                                               |             | Jul 03, 2015                  | 2024.B.1.10       | KCWFS - (2024.B.1.10)<br>COLD WATER FAUCET STEM, BRASS<br>W/ PLASTIC PLUNGER, FOR USE<br>WITH KOHLER FAUCETS, INCLUDES 1<br>COLD STEM, 1 EA | EA                                                                         |                                                      | No                                                           |
|                                               |             | Jul 03, 2015                  | 2024.B.1.11       | KHWFS - (2024.B.1.11)<br>KOHLER FAUCETS HOT WATER<br>FAUCET STEM, BRASS W/ PLASTIC<br>PLUNGER, INCLUDES 1 HOT STEM,<br>PACKAGE QUANTITY 1   | EA                                                                         |                                                      | No                                                           |

### Click Print to print the worksheet for the counters

| 🕺 🐼 🊔         | 🕒 🛓 🏭       |                 |                                                                                                    |         |                                            |               |            |            |            |
|---------------|-------------|-----------------|----------------------------------------------------------------------------------------------------|---------|--------------------------------------------|---------------|------------|------------|------------|
| Showing page  | 1 of 2      |                 |                                                                                                    |         |                                            |               |            | 414 🕨 🛙    | 🕨 Go to pa |
|               | iМ          |                 | *1230*                                                                                                    |         | Physical Count<br>1230<br>Status: COUNTING |               |            |            |            |
|               |             |                 | Physical Count                                                                                                    | Wo      | orksheet                                   |               |            |            |            |
| Set           |             |                 |                                                                                                    |         |                                            |               |            |            |            |
| Transaction:  | 1230        | Set: 1          | Count Sequence: 1 V                                                                                                    | /arehou | ISE: FACILITIES                            | (FACILITIES W | AREHOUSE)  |            |            |
| Description:  | CYCLE COUNT | (JULY)          |                                                                                                    |         |                                            |               |            |            |            |
| Schedule Date | Bin         | Part            | Part Description                                                                                                    | UOM     | Item Count                                 | Count Date    | Counted By | Adjustment | Recount    |
| Jul 3, 2015   | 2024.1.1.1  | CHI116.211.AB.1 | 5UTW8, FAUCET, SENSOR, 3/8 IN.<br>FEMALE COMPRESSION                                                                                                    | EA      |                                            |               |            | 0          | No         |
| Jul 3, 2015   | 2024.1.2.1  | CHI869-BPVC     | 41N757, GOOSENECK FAUCET WITH<br>BARBED NOZZLE, DECK                                                                                                    | EA      |                                            |               |            | 0          | No         |
| Jul 3, 2015   | 2024.1.3.1  | 29RR69          | KITCHEN FAUCET, SIDE SPRAYER,<br>SPOUT                                                                                                    | EA      |                                            |               |            | 0          | No         |
| Jul 3, 2015   | 2024.2.1.1  | CHI404-V317CP   | 3CB48 (2024.2.1.1)<br>LAVATORY FAUCET, TWO HANDLE,<br>HANDLE TYPE WRIST BLADE,<br>FAUCET FINISH CHROME, SPOUT<br>LENGTH 5 IN., MOUNTING DECK,<br>MOUNTING CENTERS 8 IN.,<br>CONNECTION SIZE 1/2 IN. MALE<br>NPSM, FLOW RATE 2.2 GPM<br>GRAINGER - 3CB48                      | EA      | 2                                          |               |            | 0          | No         |
| Jul 3, 2015   | 2024.2.2.1  | CHI404-ABCP     | 5UTT7 (2024.2.2.1) LAVATORY<br>FAUCET, MANUAL, HANDLE TYPE<br>LEVER, MATERIAL OF<br>CONSTRUCTION LOW LEAD CAST<br>BRASS, SPOUT LENGTH 5 IN.,<br>SPOUT CAST, HOLES 3, MOUNTING<br>DECK, CENTERS 8 IN., CONNECTION<br>SIZE 1/2 IN. MALE NPSM, FLOW RATE<br>2.2 GPM. REPLACEMEN | EA      |                                            |               |            | 0          | No         |

Need help: call IMS 862-3388 <u>https://sscaimapp.assetworks.com/fmax</u>

Inventory Transactions - 29

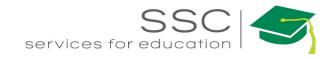

### **Enter Physical Count Data**

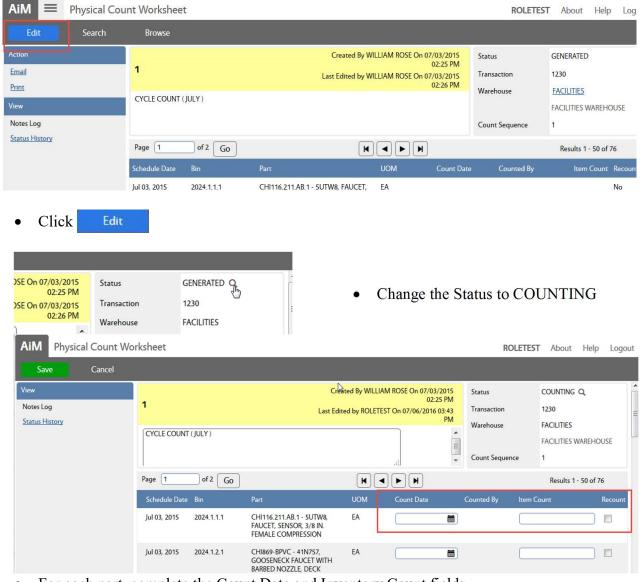

#### After counting, return to the Physical Count Worksheet in AiM

- For each part, complete the Count Date and Inventory Count fields

   If no date is entered, it will default the current date.
- Once all counts are entered, change the Status to FINALIZED
- Click Save

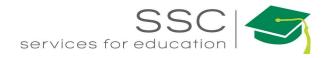

### **Review and Approve Physical Count**

Once counts are entered, they need to be reviewed and approved.

|               |             |                                                                                                    |            | Count Sequence | 2          |            |              |                             |
|---------------|-------------|----------------------------------------------------------------------------------------------------|------------|----------------|------------|------------|--------------|-----------------------------|
| Page 1        | of 2 Go     |                                                                                                    |            |                |            |            | Result       | ts 1 - 50 of 76             |
| Schedule Date |             |                                                                                                    |            | Count Date     | Counted By | Item Count | Adjustment A | idjustment<br>Value Recount |
| Jul 03, 2015  | 2024.1.1.1  | CHI116.211.AB.1 - SUTW8, FAUCET, SENSOR, 3/8 IN. FEMALE COMPRESSION                                                                | EA         | Jul 06, 2016   | ROLETEST   | 2.0000     | 0.0000       | •                           |
| Jul 03, 2015  | 2024.1.2.1  | CHIB69-BPVC - 41N757, GOOSENECK FAUCET WITH BARBED NOZZLE, DECK                                                                    | EA         | Jul 06, 2016   | ROLETEST   | 1.0000     | 0.0000       | 0                           |
| Jul 03, 2015  | 2024.1.3.1  | 29RR69 - KITCHEN FAUCET, SIDE SPRAYER, SPOUT                                                                                       | EA         | Jul 06, 2016   | ROLETEST   | 1.0000     | 0.0000       | •                           |
| Jul 03, 2015  | 2024.B.1.1  | 2K-1C - 15732B COLD AMERICAN STD STEM DANCO GRAINGER 42918738                                                                      | EA         | Jul 06, 2016   | ROLETEST   | 6.0000     | -2.0000      | -18.46 🕑                    |
| Jul 03, 2015  | 2024.B.1.10 | KCWFS - (2024 R.1.10)<br>COLD WATER FAUCET STEM, BRASS W/ PLASTIC PLUNGER, FOR USE WITH KOHLER FAUCETS, INCLUDES 1 COLD STEM, 1 EA | EA         |                |            |            | 0.0000       | 0                           |
| 1103 3045     | 202.0444    | 1011107 (355-5-5-5-5)                                                                                                    | <b>7</b> 1 |                |            |            |              |                             |

In the FINALIZED status, the last 3 columns will indicate if an adjustment is needed for the item. The last column allows the approver to indicate that the part needs to be recounted.

- Change status to APPROVED.
- Click Save

Once approved, AiM will do one of the following actions

- 1. No Adjustment needed No action taken
- 2. Adjustment needed and part NOT marked for recount Inventory Adjustment is made.
- 3. Adjustment needed and part IS marked for recount New Physical Count Worksheet is generated/

If a part is left blank without a count and has not been marked for recount, the system will ask the following question

| Message                                                                                                    |                          |                       |                        |
|----------------------------------------------------------------------------------------------------|--------------------------|-----------------------|------------------------|
|                                                                                                    |                          |                       |                        |
| There are bins that have not been counted for this set. Select Yes to delete these lines from the set, select No | to flag them for recount |                       |                        |
|                                                                                                    | to hag alem for recount. |                       |                        |
| Yes No                                                                                                    |                          |                       |                        |
| • Once saved the new sheet will be available through a se                                                        | earch                    |                       |                        |
| AiM = Physical Count Worksheet                                                                                   |                          |                       |                        |
| Search                                                                                                    |                          |                       |                        |
| Action Transaction U Description                                                                                 | <u>Status</u> <u>Set</u> | Count Sequence Wareho | ouse <u>Cycle Code</u> |
| Export 1230 CYCLE COUNT (JULY)                                                                                   | APPROVED 1               | 1 FACILITI            | IES                    |
| View 1230                                                                                                    | GENERATED 1              | 2 FACILITI            | IES                    |
| 1235                                                                                                    | GENERATED 1              | 1 FACILITI            | IES                    |
| k,                                                                                                    |                          |                       |                        |
| Same Transaction #s                                                                                              | Different Count          | Sequence #            |                        |

2 is the Recount sheet

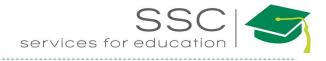

#### **Inventory Reorder Generator Required Setup**

- The Inventory Reorder Generator generates a list of inventory parts that have on-hand quantities below the preset reorder point. Purchase orders can be generated from this list. The following must be setup for each part for the generator to work.
- Purchasing Module > Vendor Catalog
  - o Vendor Part tied to Inventory Part

| AiM 🗮  | Vendor Cata | log                   |                                        |     |            |          |           | ANNA           |
|--------|-------------|-----------------------|----------------------------------------|-----|------------|----------|-----------|----------------|
| Edit   | Search      | Browse                |                                        |     |            |          |           |                |
| Action |             | Contractor 1000       | BULBS                                  |     |            |          |           |                |
| Email  |             | 1000                  | BULBS                                  |     |            |          |           |                |
|        |             | Address Code Q        |                                        |     |            |          |           |                |
|        |             | Vendor Catalog        | Line Item                              |     |            |          |           |                |
|        |             | Vendor Part           | Description                            | UOM | Cost       | Class    | Commodity | Inventory Part |
|        | ₽.          | <u>#10PWA</u>         | test for function                      | EA  | \$2.0000   | HARDWARE | FASTNERS  | #10PWA         |
|        |             | FO28/841/XP/XL/SS/ECO | 03 28 WATT - T8 - 84,000 HOURS - 2,600 | BX  | \$178.1200 |          |           |                |

- Inventory Module > Inventory Part Profile -
  - Vendor (Auto populates from the Vendor Catalog Line Items)
  - o Vendor detail Reorder Method
  - Vendor detail PO Type

| AiM = Inventory Par | rt Profile    |                     |                                 |                        |                                                         |                 |           |        |
|---------------------|---------------|---------------------|---------------------------------|------------------------|---------------------------------------------------------|-----------------|-----------|--------|
| Edit New            | Search        |                     |                                 |                        |                                                         |                 |           |        |
| Action              |               |                     |                                 |                        |                                                         |                 |           |        |
| Email               | #10PWA        |                     |                                 |                        |                                                         |                 |           |        |
| Print               | CONICAL SCREW |                     |                                 |                        |                                                         |                 |           |        |
| View                | AiM           | ■ Vendors           |                                 |                        | ANNA                                                    | About Help Logo | out       |        |
| Extra Description   | < Back        |                     |                                 |                        |                                                         |                 |           |        |
| Substitute Parts    | Class E #10PW | <u>م</u>            | Last Edited                     | by TIMOTHY TRAMMELL On | 02/13/2014 10:07 AM                                     |                 |           |        |
| Warehouses          |               |                     | SE WITH #10 SCREWS, PACKAGE 10  |                        |                                                         |                 |           |        |
| Kit Usage           |               |                     |                                 |                        |                                                         |                 |           |        |
| Sent Email          | Commodity     |                     |                                 |                        |                                                         |                 |           |        |
|                     | Line Con      | ractor Address Code | Vendor Part Description Prefe   | erence Reorder Method  | Type Blanket Number B                                   | ink Account     |           |        |
|                     |               | 150280 000          | 11K269 CONICAL 1                | Purchase Order         |                                                         |                 |           |        |
|                     |               |                     | SCREW<br>ANCHOR<br>PLASTIC      |                        |                                                         |                 |           |        |
| 1                   |               | AiM 🔳               | Vendors                         |                        |                                                         | P               | NNA About | Logout |
|                     |               | < Back              |                                 |                        |                                                         |                 |           |        |
|                     |               | • Dack              |                                 |                        |                                                         |                 |           |        |
|                     |               | 1K369               |                                 | M                      | Last Edited by ANGELA<br>ARRS On 02/25/2015 10:51<br>AM | Line            |           | 1      |
|                     |               | ICAL SCREW          | ANCHOR, PLASTIC, #10, F         | °K 100                 |                                                         |                 |           |        |
|                     |               |                     |                                 |                        |                                                         |                 |           |        |
|                     |               |                     |                                 |                        |                                                         |                 | 45        |        |
|                     |               |                     |                                 |                        |                                                         |                 |           |        |
|                     |               | Contractor          | 1361150280                      | Туре                   | STANDARD PO                                             | Bank            |           |        |
|                     |               | Address Code        | 000                             |                        |                                                         |                 |           |        |
|                     |               |                     | CONICAL SCREW                   |                        | STANDARD PURCHASE                                       |                 |           |        |
|                     |               |                     | ANCHOR, PLASTIC,<br>#10, PK 100 |                        |                                                         |                 |           |        |
|                     |               |                     |                                 |                        |                                                         | Account         |           |        |
|                     |               | Preference          | 1                               | Blanket Number         |                                                         |                 |           |        |
|                     |               | Reorder Method      | Purchase Order                  |                        |                                                         |                 |           |        |
|                     |               |                     |                                 |                        |                                                         |                 |           |        |

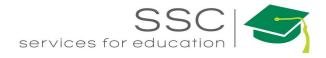

- Inventory Module > Warehouse Bin Definition
  - o Reorder Level
  - o Reorder Quantity

| AiM 🔳            | Warehouse B | Bin Definition   |        |
|------------------|-------------|------------------|--------|
| Edit             | New         | Search           | Browse |
| Action           |             | 2137.2.7.1       |        |
| Email            |             | 2137.2.7.1       |        |
| View             |             |                  |        |
| Reorder By Month |             |                  |        |
|                  |             |                  |        |
|                  |             | Quantity         | 1      |
|                  |             | Minimum Quantity | 0      |
|                  |             | Maximum Quantity | 1      |
|                  | - I         | Reorder Level    | 0      |
|                  |             | Reorder Quantity | 1      |
|                  |             | Target Level     | 1      |
|                  |             | N                |        |

# **Inventory Reorder Generator Screen**

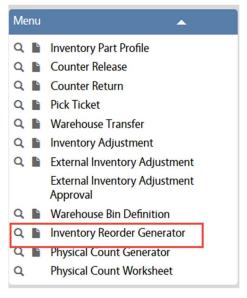

- In the Inventory Module, look at the Menu
- Click the Paper Icon and next to Inventory Reorder Generator

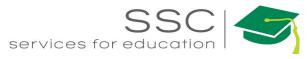

| AiM Inventory Reorder     | Generator           |                                                      | ROLETEST                          | About Help Logout                |
|---------------------------|---------------------|------------------------------------------------------|-----------------------------------|----------------------------------|
| Save Cancel               |                     |                                                      |                                   |                                  |
| View<br>Generation Errors | <b>1621</b>         | Last Edited<br>by ROLETEST On 07/06/2016<br>10-47 AM | Finalize<br>End Date<br>Warehouse | No 1                             |
|                           | Class Q             | Start Bin<br>Q,                                      | Contractor                        | Q                                |
| 2                         | Commodity Q         | End Bin                                              | Address Code<br>Method            | Q                                |
|                           | ltem Q              | Cycle Code                                           | Preference                        |                                  |
|                           | Parts               |                                                      |                                   | Remove                           |
|                           | Preference Bin Part |                                                      | order Target<br>Level Level       | Order Reorder<br>Quantity Method |

- 1. Finalize Block
- Finalize "NO" indicates that the list of parts that need reordering has been generated, but Purchase Orders have not been generated.
- End Date = Date of transaction
- Enter a Warehouse to check inventory levels
- 2. The 3 blocks in the middle filter which parts the system will check. Filter by -
- Classification
- Bin #
- Cycle Code
- Contractor
- Or a combination
- 3. Click Save

\*\*A list of parts needing reorder will generate.

| AiM = Inventory Red | order Genera   | tor     |                    |                                                    |                                                                                                    |                                                  |                 |                   |               |                   | ANNA Abo      | ut Help      | Logout |   |
|---------------------|----------------|---------|--------------------|----------------------------------------------------|----------------------------------------------------------------------------------------------------|--------------------------------------------------|-----------------|-------------------|---------------|-------------------|---------------|--------------|--------|---|
| Generate Delete     | Edit           | New     | Search             | Browse                                             |                                                                                                    |                                                  |                 |                   |               |                   |               |              |        |   |
| View                | 1623           |         |                    |                                                    | L                                                                                                    | ast Edited by ANN/                               | A BARWICK On 07 | /12/2016 10:54 AM | Finalize      | No                |               |              |        | Ĩ |
| Generation Errors   |                |         |                    |                                                    |                                                                                                    |                                                  |                 |                   | End Date      | Jul 12, 2016      |               |              | - 1    | l |
|                     |                |         |                    |                                                    |                                                                                                    |                                                  |                 |                   | Warehouse     | FACILITIES        |               |              | - 1    | l |
|                     |                |         |                    |                                                    |                                                                                                    |                                                  |                 |                   |               | FACILITIES WAREHO | DUSE          |              |        | l |
|                     | Class          |         |                    |                                                    | Start Bin                                                                                                    |                                                  |                 |                   | Contractor    |                   |               |              |        | ł |
|                     |                |         |                    |                                                    |                                                                                                    |                                                  |                 |                   |               |                   |               |              |        |   |
|                     | Commodity      |         |                    |                                                    | End Bin                                                                                                    |                                                  |                 |                   | Address Code  |                   |               |              |        |   |
|                     |                |         |                    |                                                    |                                                                                                    |                                                  |                 |                   | Method        |                   |               |              |        |   |
|                     | ltem           |         |                    |                                                    | Cycle Code                                                                                                    |                                                  |                 |                   | Preference    |                   |               |              |        |   |
| ~                   |                |         |                    |                                                    |                                                                                                    |                                                  |                 |                   |               |                   |               |              |        |   |
|                     | Parts          |         |                    |                                                    |                                                                                                    |                                                  |                 |                   |               |                   |               |              | _      |   |
|                     | Preference Bin | F       | Part               | Description                                        |                                                                                                    |                                                  | Calculated Qty  | Contractor        | Reorder Level | Target Level      | Order Quantit | / Reorder M  | thod   |   |
|                     | <u>1</u> 1003. | 1.3.1 4 |                    | SHAPE T6, BASE<br>WATTS, 145 VOL<br>INITIAL LUMENS | LAMP, LAMP TYPE T<br>TYPE CANDELABRA<br>TAGE, LAMP DESIGN<br>102, MAX. OVERALL<br>EAR, AVERAGE LIFE 1<br>M EACH | SCREW (E12), 15<br>IATION 15T6,<br>LENGTH 3 IN., | 10.0000         | 1361150280<br>000 | 10.0000       | 1.0000            | -9.000        | ) Purchase C | rder   |   |
|                     | 1 1005.        | 4.4.1   | /T2-4DR            | 4 FT VAPORTITE                                     | REPLACEMENT LENS                                                                                                | 5. HALO                                          | 0.0000          | 1361150280<br>000 | 0.0000        | 0.0000            | 1.000         | Purchase C   | rder   |   |
|                     | 1 1006.        | 2.6.1 F | 34CW/RS/WM/ECO/CVG | 4WX02, FLUORE<br>4100K, 48" BI-PIN                 |                                                                                                    | P, T12, COOL,                                    | 0.0000          | 1361150280<br>000 | 0.0000        | 0.0000            | 30.000        | ) Purchase C | rder   |   |

• Click Edit

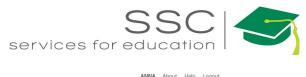

| AiM Inventory Reorder | Generator  |            |         |                                              |                                                                                                    |                                                                   |                |                   |                      |              | ANNA Abou      | t Help Logo    |
|-----------------------|------------|------------|---------|----------------------------------------------|----------------------------------------------------------------------------------------------------|-------------------------------------------------------------------|----------------|-------------------|----------------------|--------------|----------------|----------------|
| Save Cancel           |            |            |         |                                              |                                                                                                    |                                                                   |                |                   |                      |              |                |                |
|                       | Class      |            | ٩       |                                              | Start Bin                                                                                                    |                                                                   | Q              |                   | Contractor           |              | Q              |                |
|                       | Commodity  |            | Q       |                                              | End Bin                                                                                                    |                                                                   | Q              |                   | Address Code         | ٩            |                |                |
|                       | ltem       |            | Q       |                                              | Cycle Code                                                                                                    | Q                                                                 | )              |                   | Method<br>Preference |              | ¥              |                |
|                       | Parts      |            |         |                                              |                                                                                                    |                                                                   |                |                   |                      |              |                | Remove         |
|                       | Preference | e Bin      | Part    | Descrip                                      | tion                                                                                                    |                                                                   | Calculated Qty | Contractor        | Reorder Level        | Target Level | Order Quantity | Reorder Method |
|                       | ☑ 1        | 1003.1.3.1 | 4V450   | LAMP S<br>SCREW<br>DESIGN<br>MAX. C<br>CLEAR | DESCENT LAMP, LAI<br>HAPE T6, BASE TYP<br>(E12), 15 WATTS, 14<br>IATION 15T6, INITIA<br>IVERALL LENGTH 3<br>AVERAGE LIFE 1500<br>UOM EACH | E CANDELABRA<br>5 VOLTAGE, LAMP<br>LUMENS 102,<br>N., LAMP FINISH | 10.0000        | 1361150280<br>000 | 10.0000              | 1.0000       | -9.0000        | Purchase Order |
|                       | ☑ 1        | 1005.4.4.1 | VT2-4DR | 4 FT VA                                      | PORTITE REPLACEN                                                                                                    | ENT LENS. HALO                                                    | 0.0000         | 1361150280<br>000 | 0.0000               | 0.0000       | 1.0000         | Purchase Order |

- Check boxes for items that need to be removed.
- Click Remove
- Click on the line number to see more detail for the part.

| Done Add         | Cancel                 |                                                                                               |                     |                                  |                 |            |
|------------------|------------------------|-----------------------------------------------------------------------------------------------|---------------------|----------------------------------|-----------------|------------|
| iew              | 1643                   |                                                                                               | Last Edited         | oy 708116 On 09/20/2016 01:56 PM | Bin             | 1003.1.3.1 |
| ktra Description | VOLTAGE, LAMP          | LAMP, LAMP TYPE TUBULAR, LAMP !<br>DESIGNATION 15T6, INITIAL LUMEN:<br>DIA. 3/4 IN., UOM EACH |                     |                                  | Part            | 4V450      |
|                  | Preference             | Q<br>1                                                                                        | Stock On Hand       | 14.0000                          | Reorder Level   | 10.00      |
|                  | Contractor             | 1361150280                                                                                    | On Order Quantity   | 0.0000                           | Target Level    | 1.00       |
|                  | Address Code           | 000                                                                                           | Committed Quantity  | 4.0000                           | Order Quantity  | -9.00      |
|                  | Method                 | Purchase Order                                                                                |                     |                                  | Issue Factor    |            |
|                  | Type<br>Blanket Number | STANDARD PO                                                                                   | Calculated Quantity | 10.0000                          | Vendor Quantity | -9.00      |

- 1. Contractor block
  - a. Preference Can change to an alternate vendor if available

Additional data will pull from Inventory Part record based on this selection

- i. Contractor Vendor the item will be purchased from
- ii. Method Purchase Order or Purchase Card
- iii. Type Type of Purchase Order
- 2. Quantity Block
  - a. Stock on Hand # currently in inventory
  - b. On Order Quantity # on a finalized Purchase Order
  - c. Committed Quantity # pending release on a Pick Ticket
  - d. Calculated Quantity On Hand + On Order Committed
- 3. Reorder Block
  - a. Reorder Level # when the reorder is triggered
  - b. Target Level # want to have on hand
  - c. Order Quantity Target Level Reorder Level

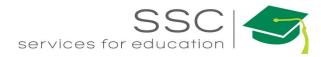

| AiM 📃 Inv                           | entory Rec                                                                                                  | order Genera           | ator                                                                                                    |                                                                                                    |                                                                                         |                                                                                                    |
|-------------------------------------|----------------------------------------------------------------------------------------------------|------------------------|----------------------------------------------------------------------------------------------------|----------------------------------------------------------------------------------------------------|-----------------------------------------------------------------------------------------|----------------------------------------------------------------------------------------------------|
| Generate                            | Delete                                                                                                    | Edit                   | Nev                                                                                                    | v Searc                                                                                                    | ch                                                                                      | Browse                                                                                                 |
| View                                |                                                                                                    | 1623                   |                                                                                                    |                                                                                                    |                                                                                         |                                                                                                    |
| Generation Errors                   |                                                                                                    |                        |                                                                                                    |                                                                                                    |                                                                                         |                                                                                                    |
| • Once lines h                      | ave been rev                                                                                                | viewed, Click          | Generat                                                                                                    | 0                                                                                                    |                                                                                         |                                                                                                    |
| <ul><li> Vou will get</li></ul>     |                                                                                                    |                        | General                                                                                                    | e                                                                                                    |                                                                                         |                                                                                                    |
| Message                             |                                                                                                    | -                      |                                                                                                    |                                                                                                    |                                                                                         |                                                                                                    |
|                                     | The                                                                                                    | e system will generate | the appropria                                                                                                    | ate reorders. Do you wish                                                                                                    | to continue?                                                                            |                                                                                                    |
|                                     |                                                                                                    |                        | Yes                                                                                                    | No                                                                                                    |                                                                                         |                                                                                                    |
| Click Ye                            |                                                                                                    |                        |                                                                                                    |                                                                                                    |                                                                                         |                                                                                                    |
| - Cher                              | to gei                                                                                                    | nerate Purchas         | se Orders                                                                                                    |                                                                                                    |                                                                                         |                                                                                                    |
|                                     | Reorder Generator                                                                                           |                        | se Orders                                                                                                    |                                                                                                    | ANN                                                                                     | <b>IA</b> About Help Logout                                                                            |
|                                     | Reorder Generator<br>Browse                                                                                 |                        | se Orders                                                                                                    |                                                                                                    |                                                                                         |                                                                                                    |
| AiM Inventory                       | Reorder Generator                                                                                           |                        |                                                                                                    | Last Edited by ANNA<br>ARWICK On 07/28/2016 10:30 AM                                                                                                    | ANN<br>Finalize<br>End Date                                                             | <b>JA</b> About Help Logout<br>Yes                                                                     |
| AiM Inventory<br>New Search<br>View | Reorder Generator<br>Browse                                                                                 |                        |                                                                                                    | Last Edited by ANNA                                                                                                    | Finalize                                                                                |                                                                                                    |
| AiM Inventory<br>New Search<br>View | Reorder Generator<br>Browse                                                                                 |                        |                                                                                                    | Last Edited by ANNA                                                                                                    | Finalize<br>End Date                                                                    | Yes<br>FACILITIES                                                                                      |
| AiM Inventory<br>New Search<br>View | Reorder Generator<br>Browse                                                                                 |                        | E                                                                                                    | Last Edited by ANNA<br>ARWICK On 07/28/2016 10:30 AM<br>1006 2.6.1<br>1006 2.6.1                                                                                     | Finalize<br>End Date<br>Warehouse<br>Contractor<br>Address Code                         | Yes<br>FACILITIES                                                                                      |
| AiM Inventory<br>New Search<br>View | Reorder Generator<br>Browse<br>1639<br>Class                                                                |                        | E<br>Start Bin                                                                                                    | Last Edited by ANNA<br>ARWICK On 07/28/2016 10:30 AM<br>1006.2.6.1                                                                                                   | Finalize<br>End Date<br>Warehouse<br>Contractor                                         | Yes<br>FACILITIES                                                                                      |
| AiM Inventory<br>New Search<br>View | Reorder Generator<br>Browse<br>1639<br>Class<br>Commodity                                                   |                        | Start Bin<br>End Bin                                                                                                    | Last Edited by ANNA<br>ARWICK On 07/28/2016 10:30 AM<br>1006.2.6.1<br>1006.2.6.1<br>1006.2.6.1                                                                       | Finalize<br>End Date<br>Warehouse<br>Contractor<br>Address Code<br>Method<br>Preference | Yes<br>EACILITIES<br>FACILITIES WAREHOUSE                                                              |
| AiM Inventory<br>New Search<br>View | Reorder Generator<br>Browse<br>1639<br>Class<br>Commodity<br>Item<br>Parts<br>Preference Bin                | Part                   | End Bin<br>Cycle Code                                                                                                    | Last Edited by ANNA<br>ARWICK On 07/28/2016 10:30 AM<br>1006.2.6.1<br>1006.2.6.1<br>1006.2.6.1<br>1006.2.6.1<br>2006.2.6.1<br>2006.2.6.1<br>2006.2.6.1<br>2006.2.6.1 | Finalize<br>End Date<br>Warehouse<br>Contractor<br>Address Code<br>Method<br>Preference | Yes<br><u>FACILITIES</u><br>FACILITIES WAREHOUSE<br>et Order Reorder<br>rel Quantity Method            |
| AiM Inventory<br>New Search<br>View | Reorder Generator Browse  1639  Class Commodity Item Parts                                                  | Part                   | End Bin<br>Cycle Code                                                                                                    | Last Edited by ANNA<br>ARWICK On 07/28/2016 10:30 AM<br>1006.2.6.1<br>1006.2.6.1<br>1006.2.6.1<br>2006.2.6.1                                                         | Finalize<br>End Date<br>Warehouse<br>Contractor<br>Address Code<br>Method<br>Preference | Yes<br><u>FACILITIES</u><br>FACILITIES WAREHOUSE<br>et Order Reorder<br>rel Quantity Method            |
| AiM Inventory<br>New Search<br>View | Reorder Generator<br>Browse<br>1639<br>Class<br>Commodity<br>Item<br>Parts<br>Preference Bin<br>1 1006.2.6. | Part                   | End Bin<br>End Bin<br>Cycle Code<br>Description<br>//G 4WX02<br>FLUORESCENT<br>LINEAR LAMP,<br>T12, COOL,<br>4100(K 48° BI- | Last Edited by ANNA<br>ARWICK On 07/28/2016 10:30 AM<br>1006.2.6.1<br>1006.2.6.1<br>1006.2.6.1<br>1006.2.6.1<br>2006.2.6.1                                           | Finalize<br>End Date<br>Warehouse<br>Contractor<br>Address Code<br>Method<br>Preference | Yes EACILITIES FACILITIES FACILITIES WAREHOUSE et Order Reorder el Quantity Method 100 1.0000 Purchase |

• Click on the Line Item number to see link to the Purchase Order

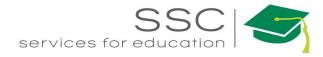

| AiM = Pa                                                                               | irts                                                             | _                                     | _                                            | _                                                                                                    |                                                                                |                                    |                                                           |
|----------------------------------------------------------------------------------------|------------------------------------------------------------------|---------------------------------------|----------------------------------------------|----------------------------------------------------------------------------------------------------|--------------------------------------------------------------------------------|------------------------------------|-----------------------------------------------------------|
| View<br>Extra Description                                                              |                                                                  | 1639<br>4WX02, FLUORESCE              | NT LINEAR LAMP, T1:                          | 2, COOL, 4100K, 48° BI-PI                                                                                         |                                                                                |                                    |                                                           |
|                                                                                        |                                                                  | Contractor                            | 1<br>1 <u>361150280</u><br>GRAINGER INC      | Stock On Hand<br>On Order Quanti                                                                                  |                                                                                |                                    |                                                           |
|                                                                                        | Г                                                                | Method F<br>Type S<br>Blanket Number  | 000<br>Purchase Order<br>STANDARD PO<br>7135 | Committed Quar<br>Calculated Quan                                                                                 |                                                                                |                                    |                                                           |
| iM = Purchase Ord                                                                      | der<br>New<br>000007144                                          | Search Brow                           | ر <del>ان</del> )<br>se                      | Last Edited by 708116 On 09/20/2016 02:53 PM                                                                      | 1 Status                                                                       | 708116 Abour                       | t Help Logout                                             |
| ewFinder<br>nail<br>int<br>w<br>tra Description                                        | AUTOMATED INVE                                                   | INTORY REORDER                        |                                              |                                                                                                    | Type<br>Placed By<br>PO Code                                                   | STANDARD PO<br>STANDARD PURCHAS    | E ORDERS FOR ONE-                                         |
| ipping Information<br>nt Email<br>er Defined Fields<br>atus History<br>lated Documents | Contractor<br>Address Code<br>Blanket Number<br>Contact<br>Terms | <u>1361150280</u><br>000              | Created<br>Review<br>Needed<br>Expected      | Sep 20, 2016                                                                                                    | Currency<br>Subtotal<br>Discount<br>Tax<br>Shipping<br>Markup Percent<br>Total | 920                                | \$55.89<br>\$0.00<br>\$0.00<br>\$0.00<br>\$0.00<br>\$5.89 |
|                                                                                        | Line Items<br>Line Vendor Part<br>1 1VNN5<br>2 22FK43            | Inventory Part<br>VT2-4DR<br>1X34PVCB | Description<br>4 FT VAPORTITE REPLA          | CEMENT LENS. HALO<br>K 3/4 IN, SPIGOT X SLIP CONNECTION, MATERIAL OF<br>SCHEDULE 40, MAX TEMP 140 F, COLOR WHITE, | UOM<br>EA                                                                      | Order Quantity<br>1.0000<br>1.0000 |                                                           |